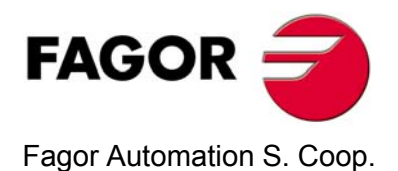

# **10iE / 20iE 10iE-B / 20iE-B**

# **Installation/Operation Manual**

**Manual code: 14460141 Manual version: 1104 Software version: 1.xx**

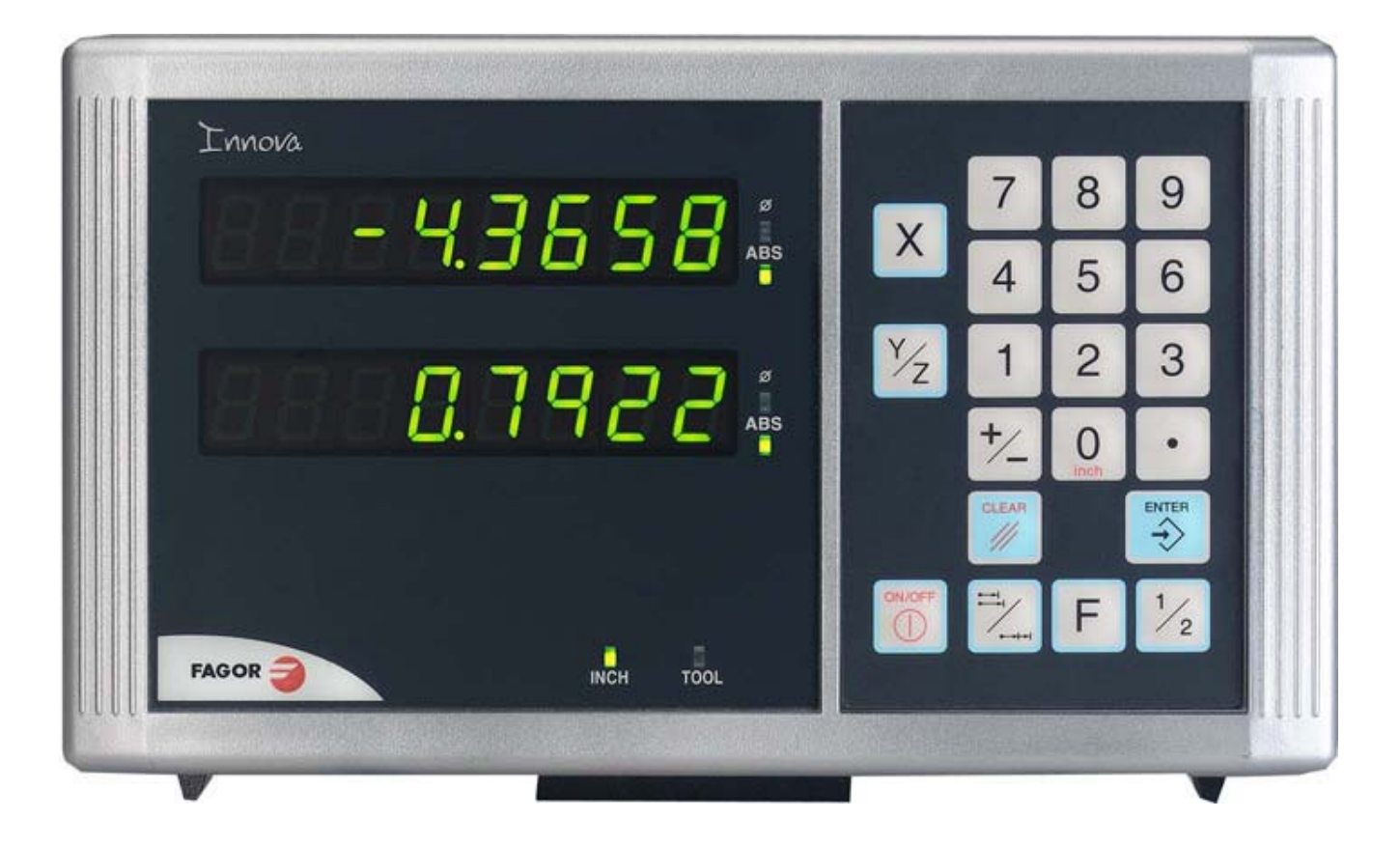

# **INDEX**

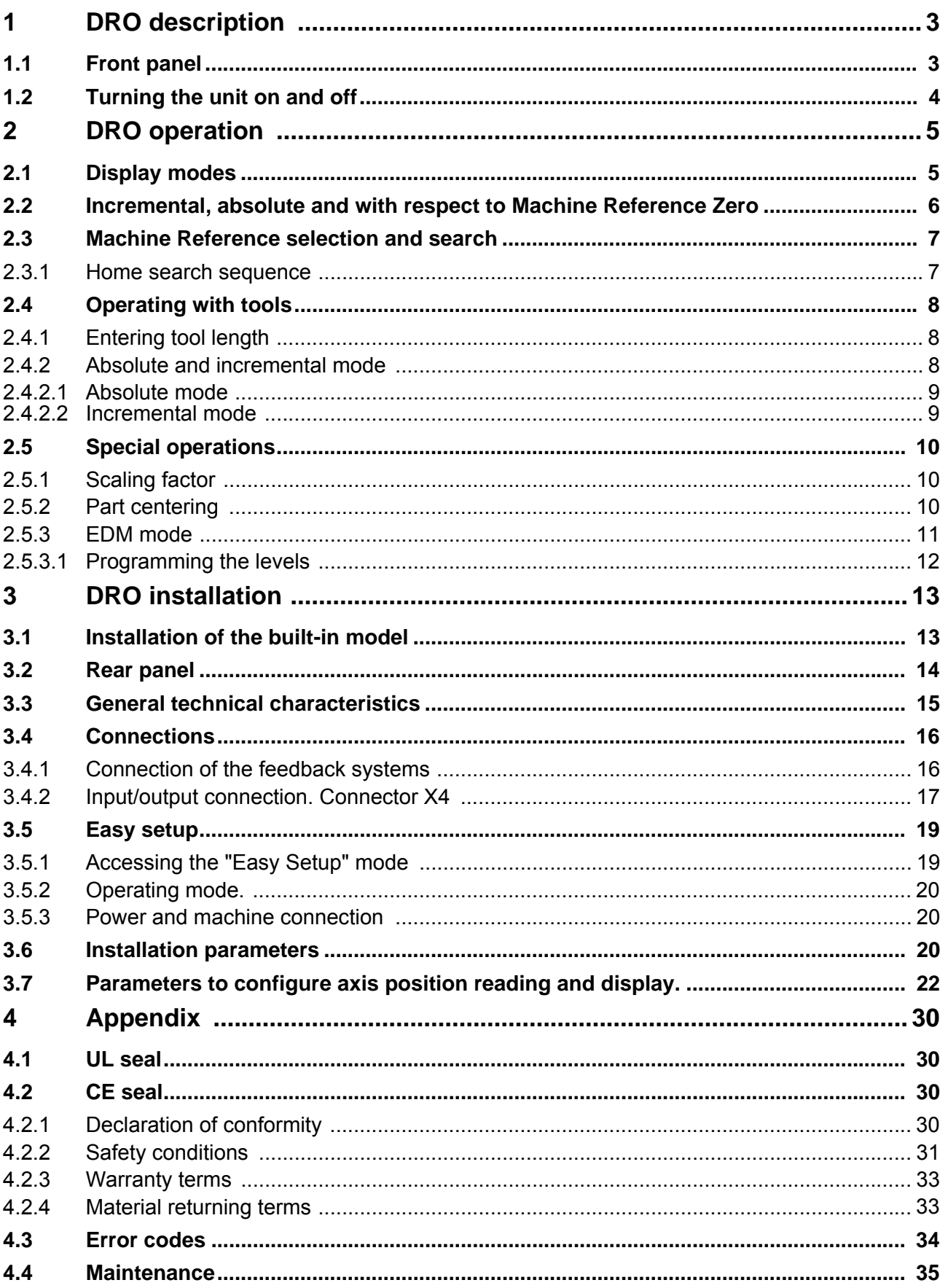

# **1 DRO description**

# <span id="page-2-1"></span>**1.1 Front panel**

<span id="page-2-0"></span>Each axis display has eight 14.1mm high LEDs and another one for the minus sign (-).

### **Description of LED's and keys:**

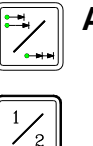

**ABS** It stays on when operating in ab solute mode and off when in incremental mode. To access it or quit it, press this key.

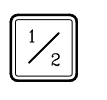

Φ It stays on when operating in diameter mode. In this mode, the DRO displays twice the actual axis movement. To access it or quit it, use this key if allowed by installation parameter PAR04.

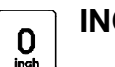

**INCH** It stays on when working in in ches and off when doing it in millimeters. To access it or quit it, press this key.

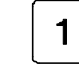

This key togg les the display fo rmat for the rota ry axis between d ecimal degrees and Degrees.Minutes.Seconds.

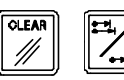

To get into and out of home search mode.

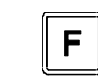

To access the special function (HOLD)

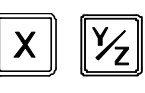

To select the axis or preset it with a certain value.

To zero the axis when the "quick zeroing" mode has been activated (see PAR11 in the installation manual).

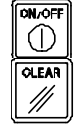

To turn the display off while keeping track of the axes position at all times.

To cancel or abort an operation already initiated.

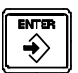

To validate a preset value or another operation.

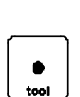

**Model 10iE.** Editing the tool length

PAR11 in the installation manual).

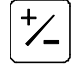

To change the sign of the ent ered value or chang e from fine to coarse resolution and vice versa.

Beginning of preset when the "quick zeroing" mode has been activated (see

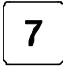

**Model 10iE.** It toggles between the display modes: Max, Min, Difference and Normal.

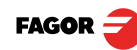

# <span id="page-3-0"></span>**1.2 Turning the unit on and off**

It turns on automatically when applying voltage or after pressing the on/off key.

It shows **Fagor dro** or the corresponding error code. See the error table and PAR11 for more options.

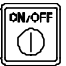

Turns the DRO on or off.

#### **Precautions**

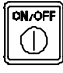

Before disconnecting this un it from mains, press this key so it sa ves the current position.

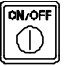

If the unit is turned off or there is a power outage, the DRO will try to save the current position. If it does not have enough time to safe all the data, it will display ERROR 2 when turned back on.

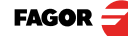

# <span id="page-4-1"></span>**2.1 Display modes**

#### **MM / INCH conversion**

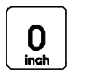

<span id="page-4-0"></span>To display the position of the axes either in millimeters or inches by pressing this key depending on whether the INCH led is off or on respectively.

#### **Fine / coarse resolution**

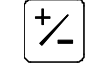

To turn off the last decimal digit (coarse resolution) for cases in which fine resolution is excessive, simply by pressing this key.

#### **Number of decimals**

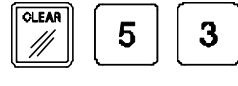

This keystroke seq uence accesses pa rameter PAR53. The first digit corresponds to the number of decimals to be displayed in mm and the second digit in inches.

### **Decimal degrees / Degrees.Minutes.Seconds**

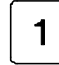

This key toggles the display format for the rotary axis [PAR00(4)=1] between decimal degrees and Degrees.Minutes.Seconds.

# **Radius / Diameter**

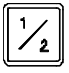

When these mode Is are used for measurin q radii or dia meters, one can display twice the real displacement of the axis (diameter) by pressing this key. The Φled will t urn on or off to indicate the double or actual reading respectively.

**Notes:** - This works in th is way if bit 2 of installation para meter PAR04 (radius/diameter) of the axis has been preset as "1" (commutated).

#### **Hysteresis or minimum position value**

When carrying out certain operations such as drilling hard material, EDM, etc. the position display may fluctuate annoyingly.

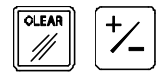

In these cases, the operato r can eliminate this oscillation by selecting the "hysteresis" mode or the "minimum coo rdinate" mode just by p ressing this keystroke sequence to toggle from one mode to the other.

**Note:** To have this option available, installation parameters PAR20 and PAR25 must be set accordingly.

#### **Minimum, Maximum, Difference (10iE only)**

To toggle between the following display modes: **Min, Max, Dif and Normal.**  $\overline{7}$ 

**Min.** It displays the minimum position reached by the axis.

- **Max.** It displays the maximum position reached by the axis.
	- **Dif.** It displays the difference between the maximum and the minimum position.

**Normal.** It displays the current position of the axis.

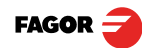

### <span id="page-5-0"></span>**2.2 Incremental, absolute and with respect to Machine Reference Zero**

A coordinate DRO displays the present coordinate of one (10iE) or two axes (20iE).

Coordinate means the distance from one point or position with respect with another chosen as reference.

These DROs can display the position of the axes in incremental or absolute mode or referring to home.

The next figure shows the different position display modes:

• In **Home mode**, it displays the distance from the current position of the axis to the home point chosen in the feedback system (linear or encoder).

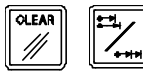

Press this sequence to access the **Home Search** mode.

- **(ABS)** In **Absolute** (ABS), when the ABS led is on, it displays the distance from the present position of the axis to part zero (D).
	- **(I)** In **Incremental**, when the ABS and "home" LEDs are off the distance from the present position of the axis to the previous position is displayed.

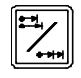

Toggles between the ABS and incremental modes.

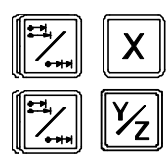

On the 20iE model, it could occur that the installation parameter PAR11(1) has been set to "0" for this key to independently affect each axis so that one axis can display its position in incremental mode while the other does this in absolute. In this case, to change the display mode for a particular axis, press one of these two sequences.

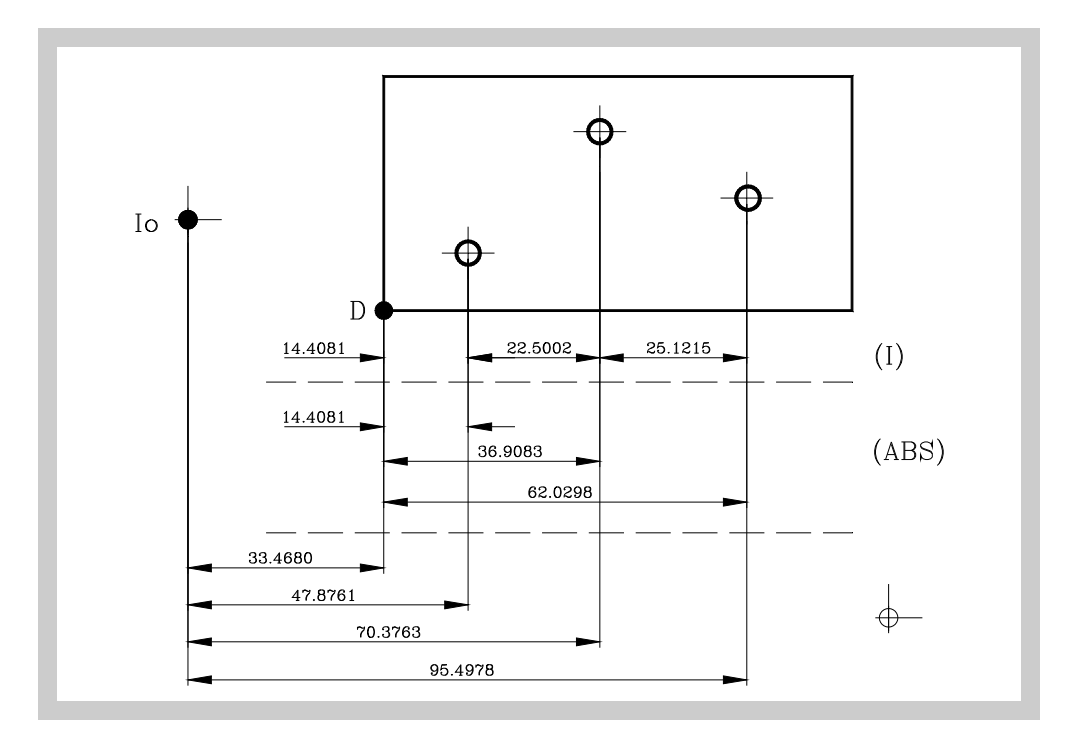

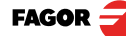

#### <span id="page-6-0"></span>**2.3 Machine Reference selection and search**

Although it is not absolutely necessary, it is recommende d to use the reference marks (Io) of the feedback system in ord er to set a machine zero point.

This allows th e user to refe rence the mach ine axes and re store the work coordinates after having turned the dro off, moved the machine while the dro was off, for safety or for any other reason.

Fagor linear encoders have reference marks every 50 mm all along its length.

In order to use these marks properly, choose an area on the axis, for example in the middle of the measuring length or at one end. Approach this area and carry out the home sea rch. Once the reference mark has be en found, mark this area with a marker or sticker in order to carry out the home search in the same area in la ter occasions and make sure that you are using the same machine zero point (home).

Fagor also offers encoders with distance-coded reference marks every 20, 40 or 100 mm. When using these distance-coded reference marks, there is no need to move to the 0 position to find the references, simply move a distance equal to the gap between marks (20, 40 or 100 mm depe nding on the linear encoder)

When using an absolute encoder, there is no need to search for the reference marks (home).

The dro stores in its internal memory work coordinates such as machine zero, absolute and incremental.

#### <span id="page-6-1"></span>**2.3.1 Home search sequence**

For encoders with regular reference marks, move the axis to the home area.

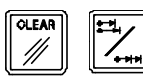

Access or exit the home search mode.

The axis displays blink showing **" r "** if the axis has not been homed or **" r on"** if it has found the references (home).

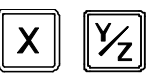

Select the axis to be referenced (homed)

The selected axis blinks until a reference mark is de tected. The reference signal presets the axis display automatically with the value of PAR10, 0.000 mm by default.

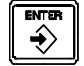

If the encoder does not have a reference mark, move the axis to the desired position and press this key.

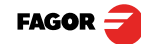

# <span id="page-7-0"></span>**2.4 Operating with tools**

It is possible to define a tool and later compensate for its length while machining.

# <span id="page-7-1"></span>**2.4.1 Entering tool length**

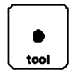

The Y axis blinks waiting for the tool value to be entered.

It requests the tool length.

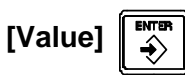

Enter this value pressing this keystroke sequence.

**Note:** Since only the length of a tool may be stored, when changing a tool, its length must be entered again.

#### <span id="page-7-2"></span>**2.4.2 Absolute and incremental mode**

We will drill the holes of the following part as moving examples in incremental and absolute modes.

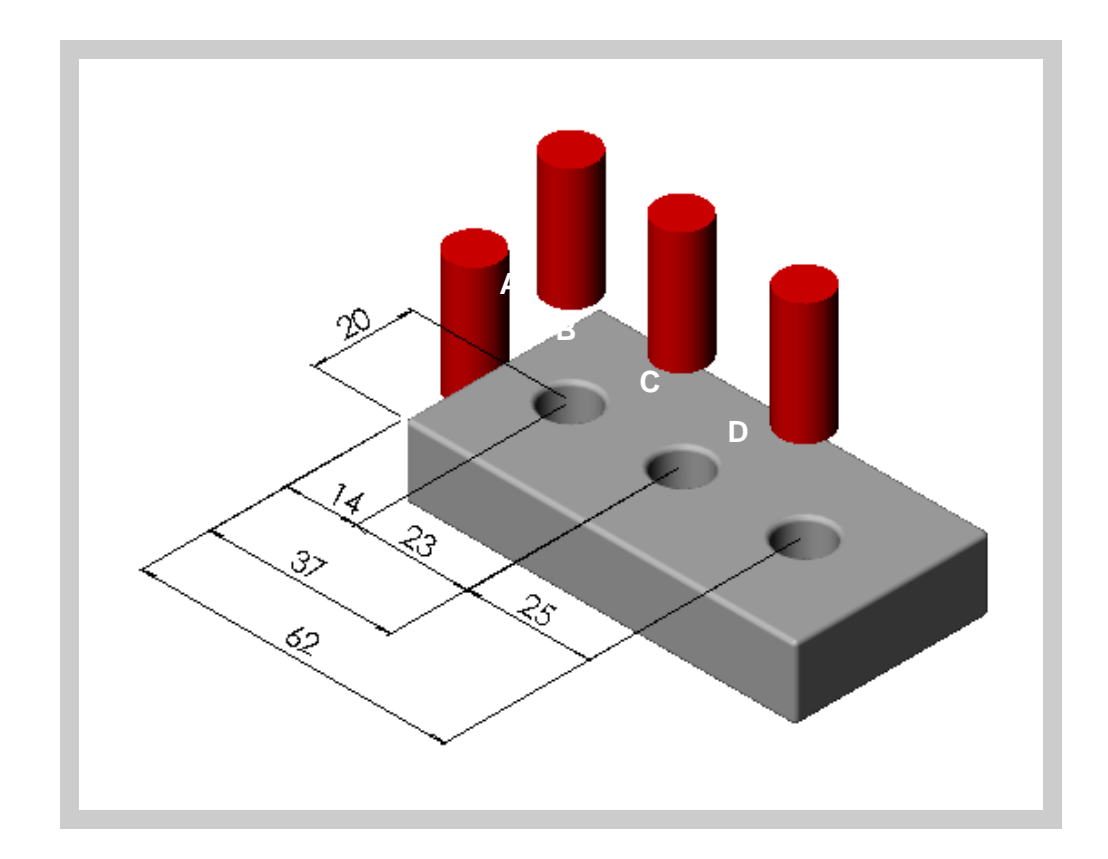

#### <span id="page-8-0"></span>**2.4.2.1 Absolute mode**

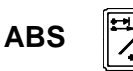

Set the dro in absolute mode

- **(B) [14.000]** Move the axis until the display reads [14.000] (B position) and drill the hole.
- Move the axis until the display reads [37,000] (C position) and drill the hole. **(C) [37.000]**
- **(D) [62.000]** Move the axis until the display reads [62,000] (D position) and drill the hole. The displayed positio n value is always referred to the preset part zero

#### <span id="page-8-1"></span>**2.4.2.2 Incremental mode**

"ABS" off Set the dro in incremental mode. ABS LED off

#### **First method: Presetting incremental zero after each drill.**

Starting at point A.

(datum).

**(B) [14.000]** Move the axis until the display reads [14.000] (B position) and drill the hole.

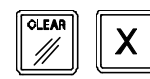

Set the X axis to zero. See note.

(C) [23.000] Move the axis until the display reads [23.000] (C position) and drill the hole.

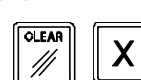

Sets the X axis to zero. See note.

- **(D) [25.000]** Move the axis until the display reads [25.000] (D position) and drill the hole.
	- **Note:** If installation parameter PAR11=1, just press the axis key, ([X]) in this case, to zero the axis.

**Second method: Presetting the relative distance with respect to the next hole.** Starting at point A

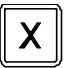

 **-14**

 **-23**

 **-25**

Preset the relative distance to the next hole. See note.  $\Rightarrow$ 

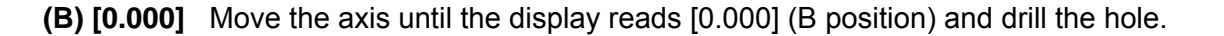

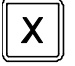

- Preset the relative distance to the next hole. See note.
- **(C) 0.000** Move the axis until the display reads [0.000] (C position) and drill the hole.

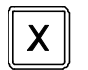

Preset the relative distance to the next hole. See note.  $\Rightarrow$ 

**(D) [0.000]** Move the axis until the display reads [0.000] (D position) and drill the hole.

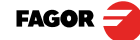

**Notes:** If installation parameter PAR11=1, the presetting sequence is: **[ENTER]** [axis] [value] **[ENTER]**.

Switching over to [ABS] mode, displays the distance to part zero (datum).

# <span id="page-9-0"></span>**2.5 Special operations**

#### <span id="page-9-1"></span>**2.5.1 Scaling factor**

It is possible to apply a scaling fact or within  $±9.999$  for mold making applications:

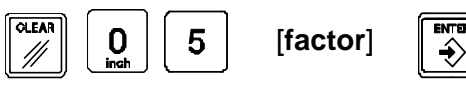

The DRO will th en show the axis position resulting from multiplying its real position by the 'value' of the scaling factor.

#### <span id="page-9-2"></span>**2.5.2 Part centering**

**Note: This feature is available when none of the axes have installation parameter PAR04(2)=1 (radius/diameter commutable)**.

Part centering can be done as follows:

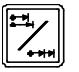

- Set the dro in absolute mode.

- Touch one side of the part with the tool.

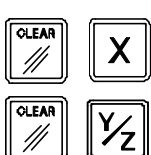

- Set the reading to zero pressing for an axis [ **CLEAR**] [**X**] for one axis or [**CLEAR**] [**Y/Z**] for the other one (20iE).
- Take the tool to the other side of the part and touch this with it.

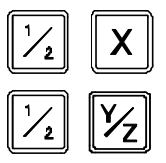

- Press the sequence **[1/2] [X]** for one axis or **[1/2] [Y/Z]** for the other (20iE). The DRO will display half of the distance covered by the tool.
- Retract the axes until the displays read 0.000 0, the tool can be placed exactly at the center of the part.

#### <span id="page-10-0"></span>**2.5.3 EDM mode**

The dro a ctivates the ou tputs when the axis reaches the programmed position. See next subsection "**[2.5.3.1 Programming the levels](#page-11-0)**".

The are two ways to o perate in th is mode depending on the value of installation parameter PAR20 bit 4.

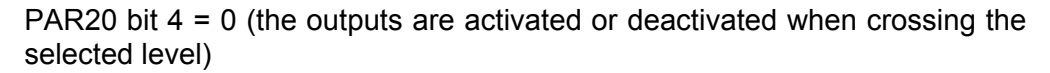

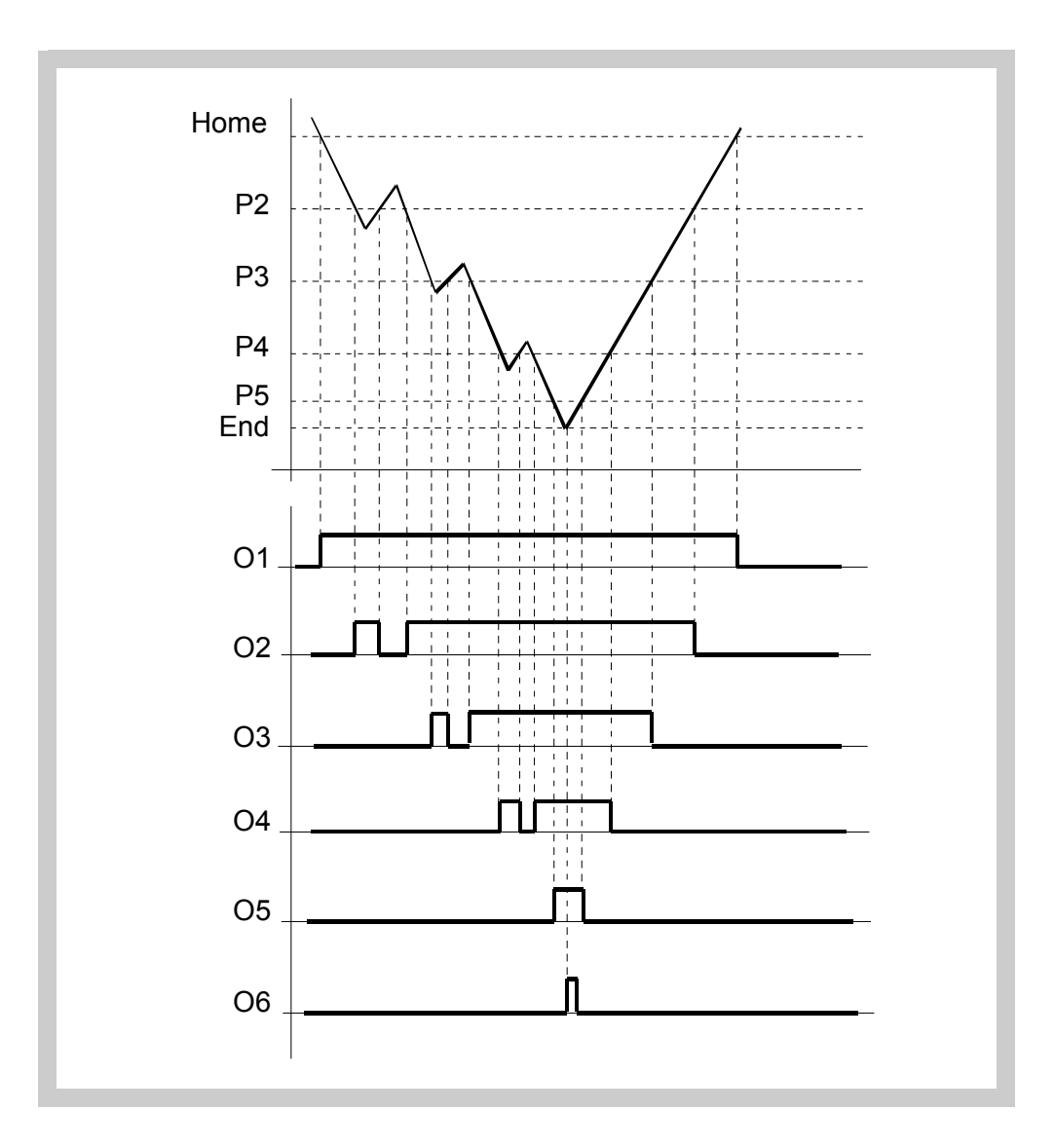

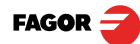

PAR20 bit  $4 = 1$  (the outputs are deactivated when reaching the home position)

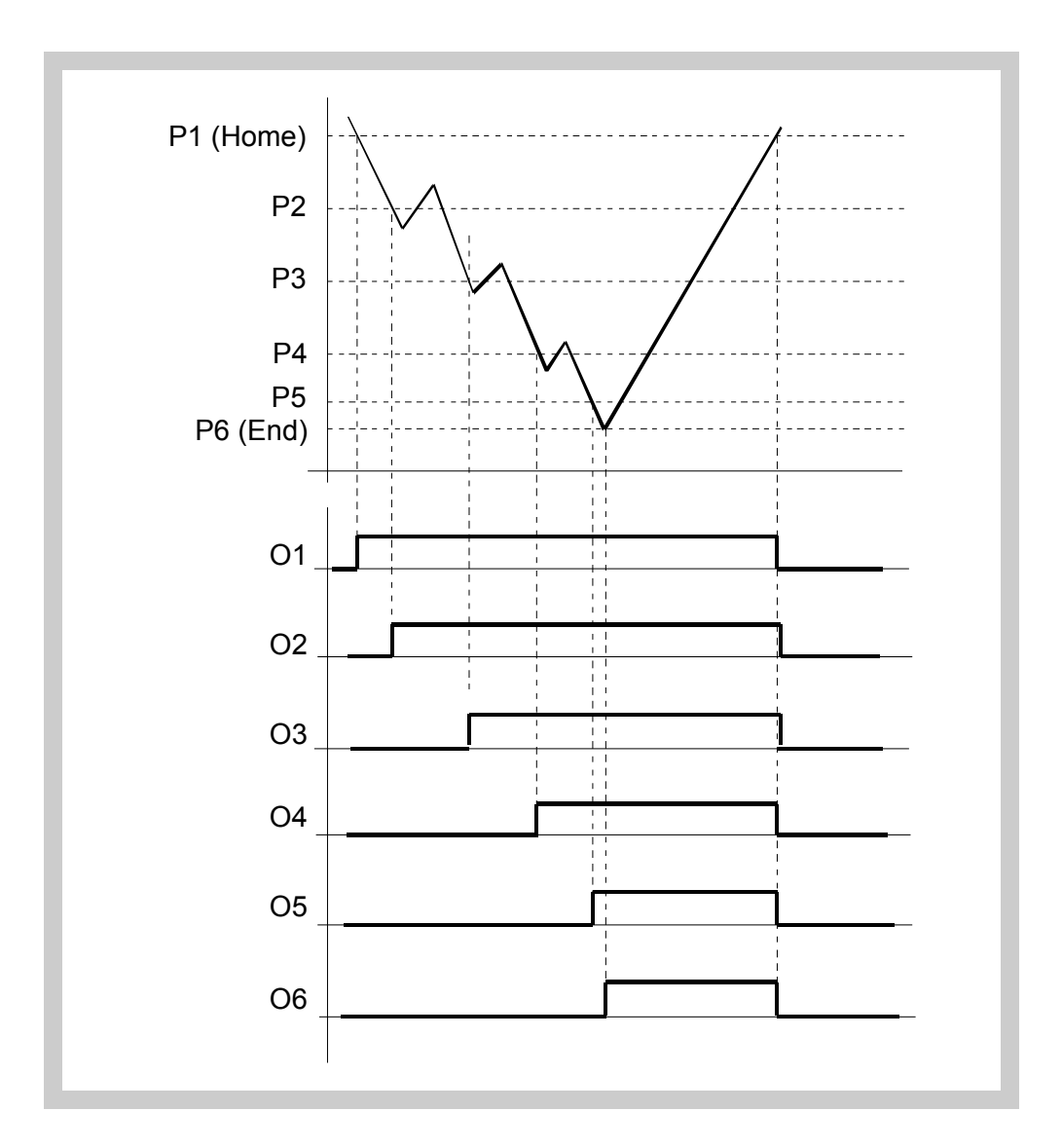

# <span id="page-11-0"></span>**2.5.3.1 Programming the levels**

The levels are set by installation parameters PAR40 (for output O1) through PAR45 (for output O6); to access them directly:

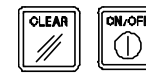

The dro displays must be on, reading mode and press the following keys:

The X axis display shows the word " **COdE** ". **060496 CODE: 060496**

The displays of the DRO show **PAR00**.

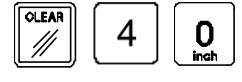

**Once in regular display mode**, parameters **PAR40 through PAR45** (output levels) may also be recalled by pressing this keystroke sequence, so the work mode may be changed without having to go through all the previous steps.

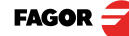

# **3 DRO installation**

# <span id="page-12-1"></span><span id="page-12-0"></span>**3.1 Installation of the built-in model**

**Dimensions of the enclosure hole for inserting the DRO**

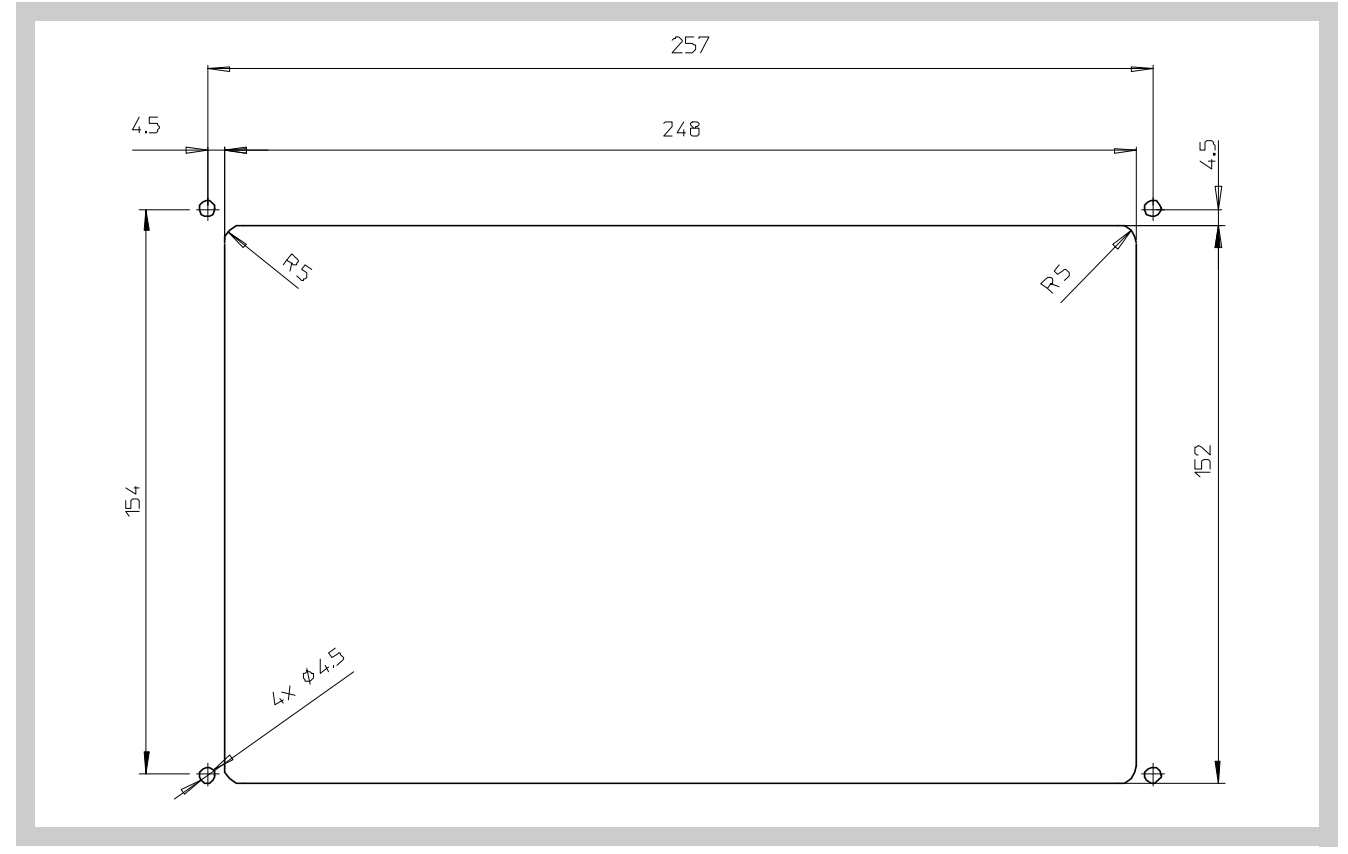

**Built-in DRO insertion**

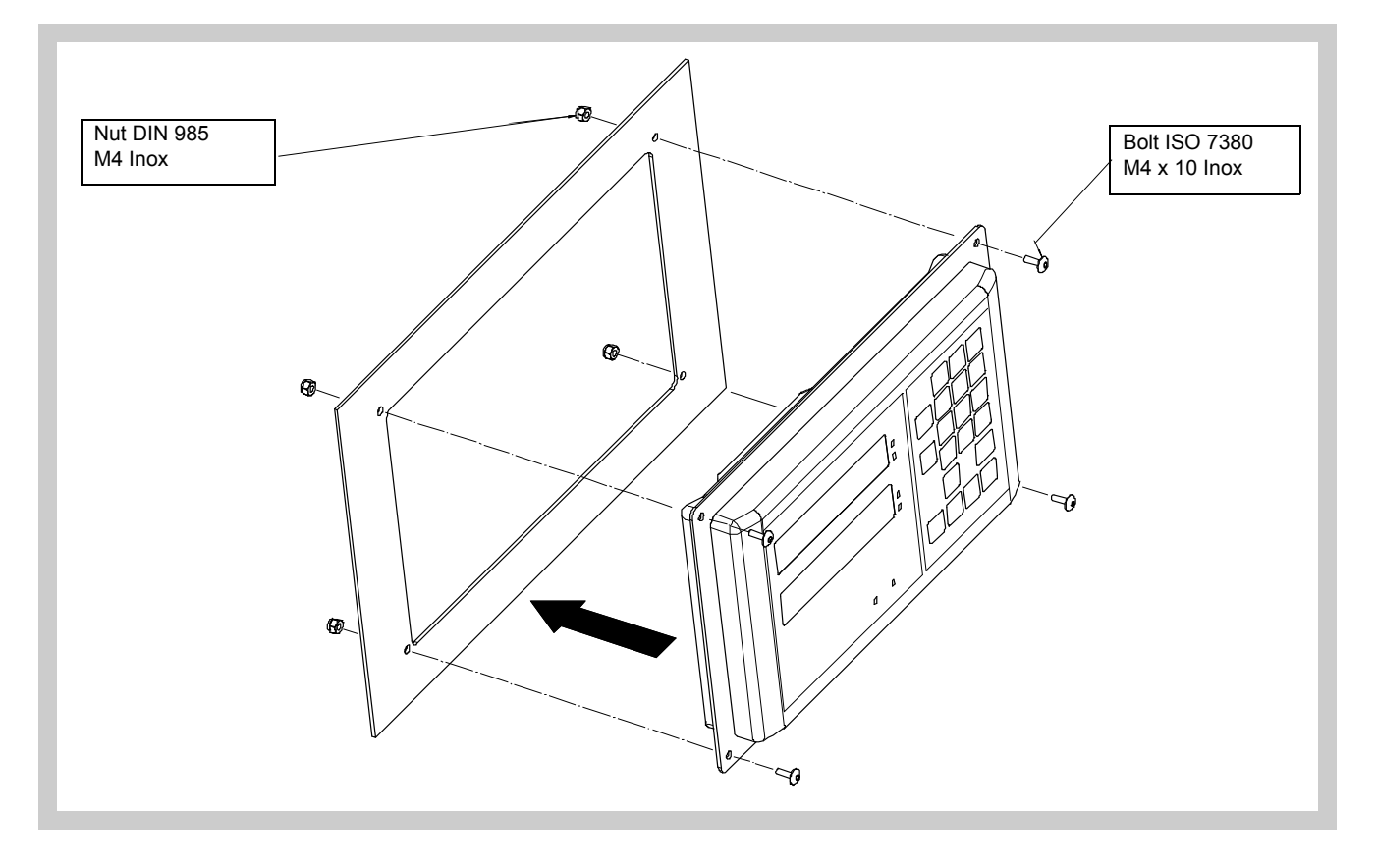

# <span id="page-13-0"></span>**3.2 Rear panel**

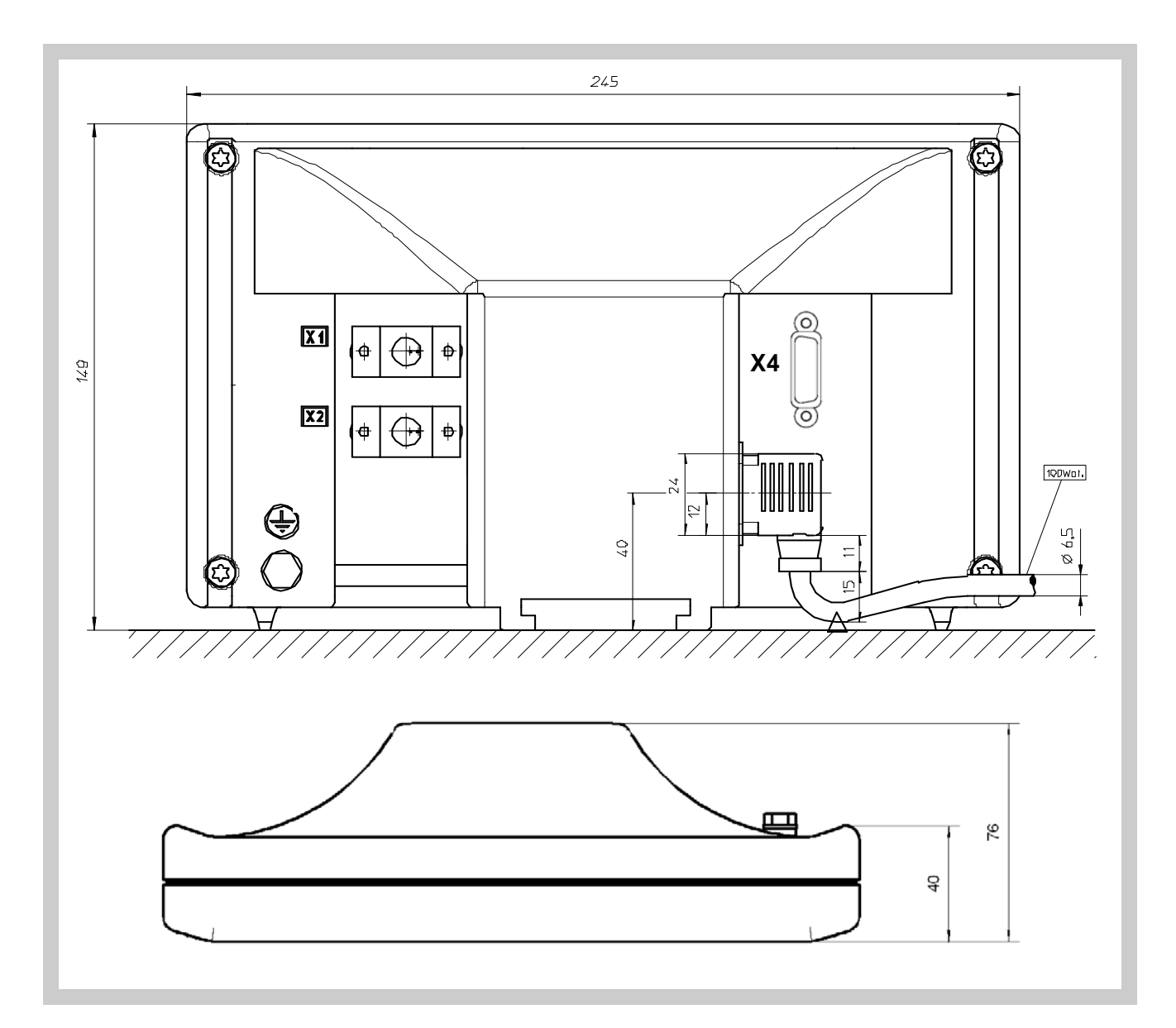

# **On the back of the unit the following items may be found:**

- 1. Three-prong power connector for AC and ground connection.
- 2. M6 mm terminal for general machine ground connection.
- 3. Mounting bracket

#### **Some of the following connectors might not be available depending on specific models:**

- X1.- SUB-D HD type 15-pin female connector for 1st axis feedback device.
- X2.- (20iE). SUB-D HD type 15-pin female connector for 2nd axis feedback device (scale or encoder).
- X4.- SUB-D HD type 15-pin female connector for inputs and outputs.

<span id="page-14-1"></span>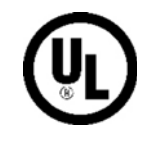

In order to comply with UL standards, this unit must be connected in the final application using a listed detachable cord set (BLEZ) with a molde d threeprong plug and a suitable fitting to be connected to the equipment, rated minimum 300 V AC. The cord type shall be SO, SJO or STO. Suitable Strain Relief means must be provided in the cord set to assure the connection of the plug and the fitting.

**CE seal** (see **["CE seal" on page 30](#page-29-4)**)

#### **WARNING**

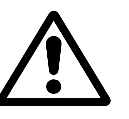

Before handling the connectors (mains, feedback, etc.) make sure that the unit is not under power.

It is NOT enough to turn the display off by using the [on/off] key at the keyboard

# <span id="page-14-2"></span><span id="page-14-0"></span>**3.3 General technical characteristics**

- Universal Power Supply between 100V AC and 240V AC ±1 0% at Mains frequency between 45 Hz and 400 Hz. Between 120Vdc and 300 Vdc
- It withstands power outages of up to 20 milliseconds.
- 10-year memory backup of installation parameters when the unit is off.
- The operating temperature inside the DRO enclosure must be between 5º C and 45º C (41ºF and 113ºF).
- The storage temperature inside the DRO enclosure must be -25° C and +70º C (-13º F and 158º F).
- Maximum relative humidity: 95% non condensing at 45ºC (113ºF).
- Front Panel Sealing: IP54 (DIN 40050), Rear panel: IP4X (DIN40050 ) except for built-in models in which case is: IP20.

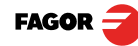

# <span id="page-15-0"></span>**3.4 Connections**

# <span id="page-15-1"></span>**3.4.1 Connection of the feedback systems**

The feedback systems (linear or rota ry encoders) are connected via SUB-D HD type 15-pin female connectors: X1 and X2. The latter (for the 2nd axis) is not available at the 10iE model.

#### **Characteristics of feedback inputs: X1 and X2:**

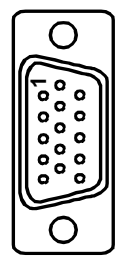

- Power consumption: 250 mA at the +5V input.

- Admits square-wave signal (TTL). (A, B, Io)

- Maximum frequency: 250 KHz, minimum gap between flanks: 950 nsec.
- Phase shift: 90º ±20º, hysteresis: 0.25 V, Vmax: 7V, maximum input current: 3mA

- High threshold (logic state 1) 2.4V < VIH < 5V

- Low threshold (logic state 0) 0.0V < VIL < 0.55V

#### **Feedback connection. Connectors X1 and X2**

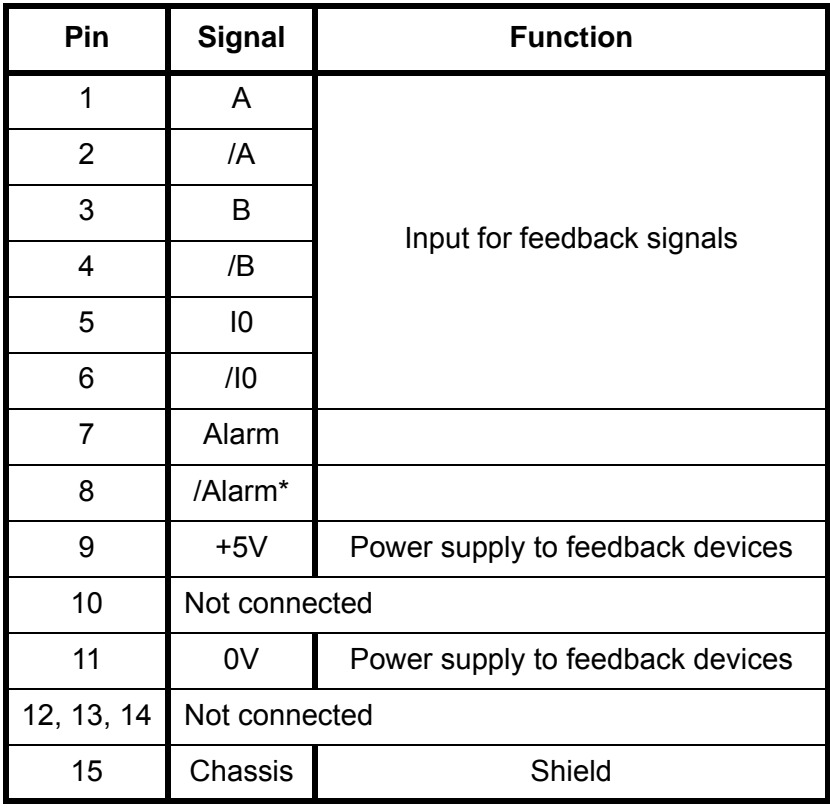

# <span id="page-16-0"></span>**3.4.2 Input/output connection. Connector X4**

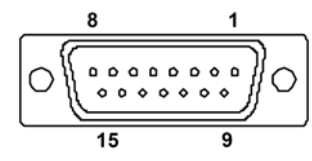

X4 is a SUB-D type 15-pin female connector to connect up four optocoupled digital inputs and 6 optocoupled digital outputs with solid state relays with normally open contact that may be used to activate relays, beacons, etc.

#### **Characteristics of the inputs**

Rated voltage: +24 V DC Maximum voltage: +30 V DC Minimum voltage: +18V DC High threshold voltage (logic state 1): >+18V. Low threshold voltage (logic state 0): < +5V Typical consumption of each input: 5mA Maximum consumption of each input: 7mA

#### **Characteristics of the outputs**

Rated voltage: 24 V AC or DC.

Maximum voltage: 47 V AC or DC. Over-voltage protection.

Maximum load current: 100mA. Over-current protection

Activation time: < 3ms

Deactivation time: < 3ms

#### **Input/output connection. Connector X4**

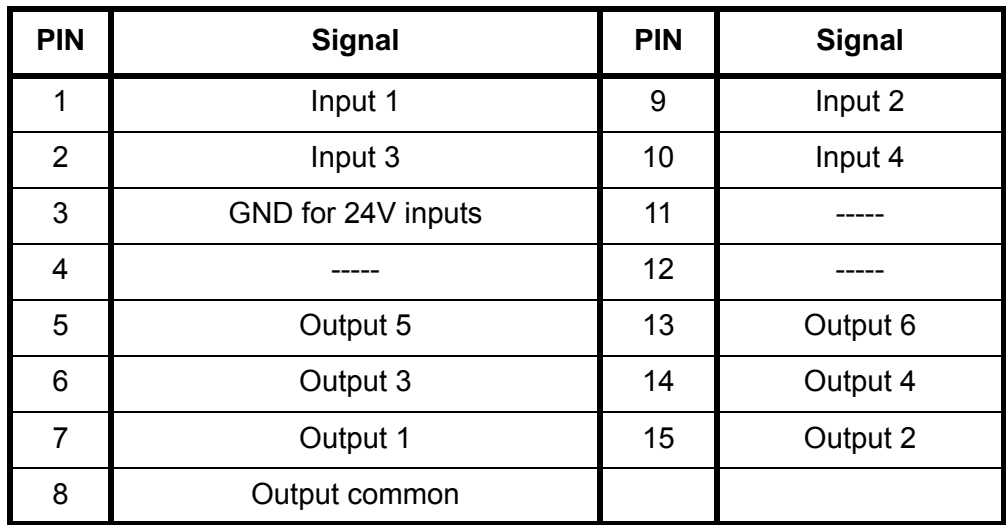

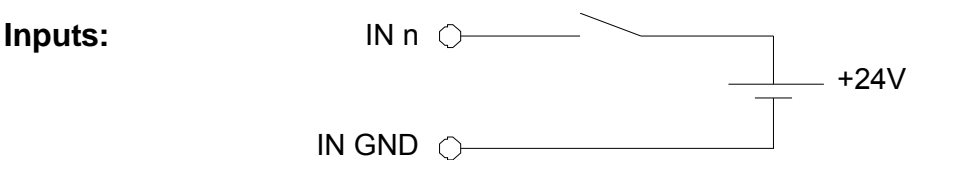

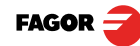

**Outputs:** The outputs that will be connected to an inductive load must have a 1N4000 diode or similar in anti-parallel.

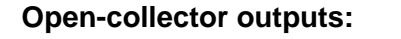

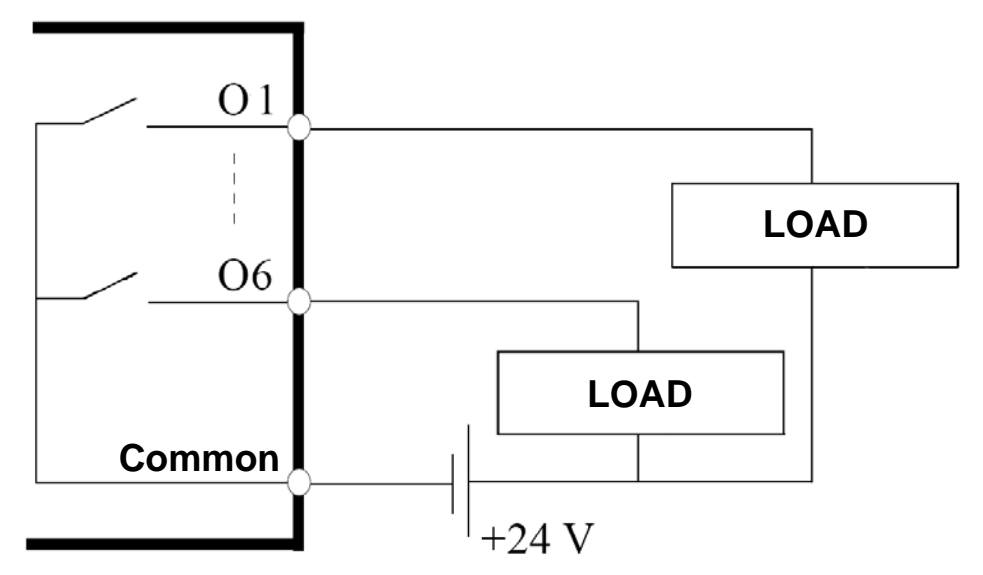

**Open-emitter outputs:**

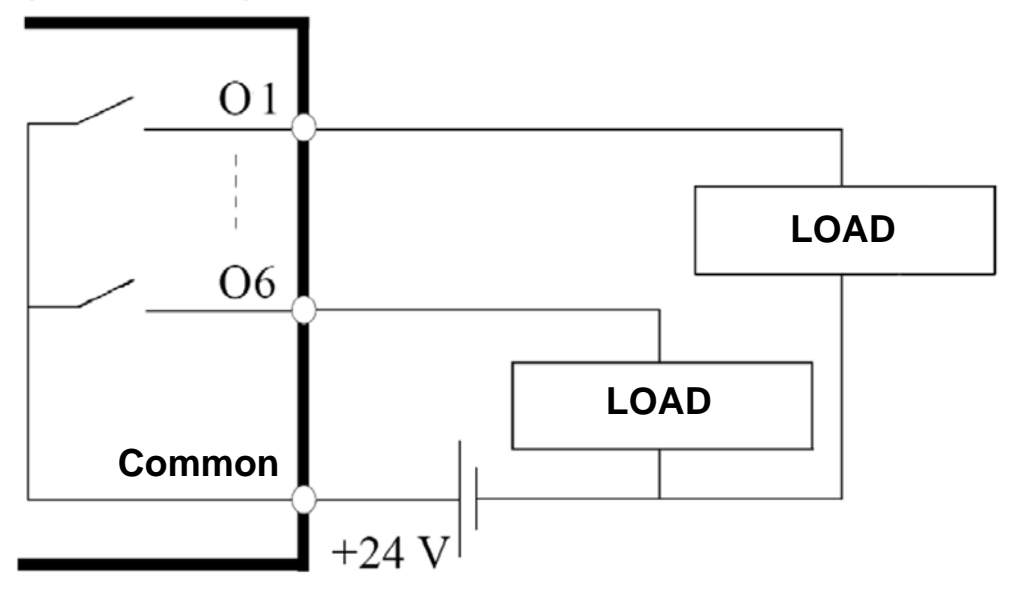

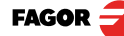

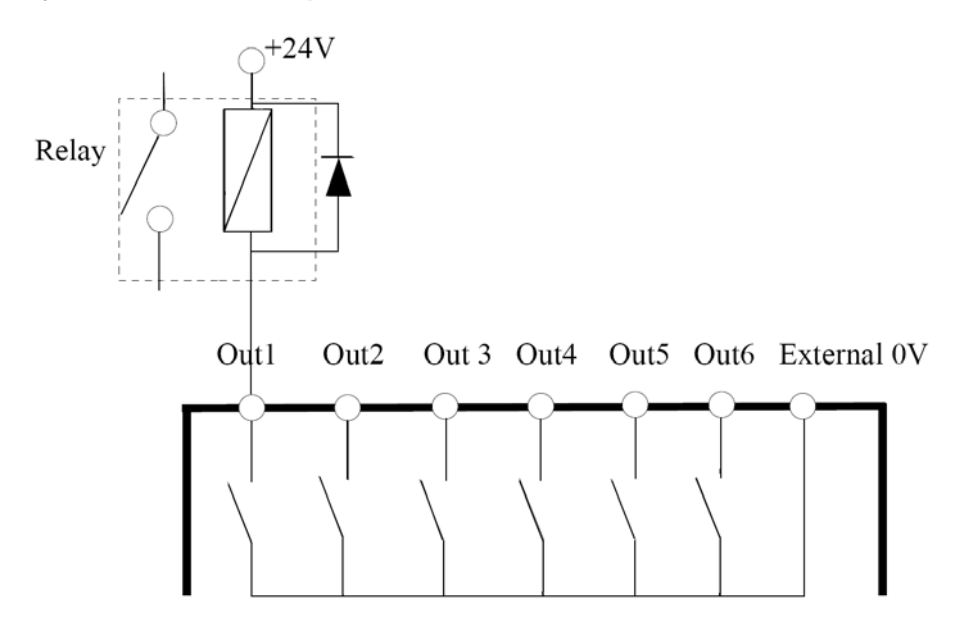

# <span id="page-18-0"></span>**3.5 Easy setup**

The "Easy Setup" may be used to set up the feedback of the DRO and to verify that the installation is correct and no feedback pulses are missed.

It sets up the encoder resolution and the kind of reference marks being used as well as the positive counting (reading) direction.

#### <span id="page-18-1"></span>**3.5.1 Accessing the "Easy Setup" mode**

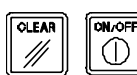

Press **[CLEAR] [OFF]**

And, instead of entering the parameters accessing code, key in: **555 CODE: 555**The axes displays will show **"Setup"** meaning that the feedback is not set up yet.

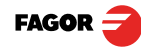

### <span id="page-19-0"></span>**3.5.2 Operating mode.**

- Move the axis to the origin or zero point and press the axis key.
- The display shows **"START".**
- Move the axis in the positive direction all the way to the end of the travel so the DRO can read as many reference marks as possible.

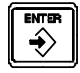

• Press **[ENTER]** to finish. The moving direction used will be assumed as the positive direction.

#### **The axis status will then switch to one of the following:**

- **Ready** Correct feedback setup
- **Repeat** Wrong feedback setup, the process should be repeated.
	- **Error** Error in the feedback system.
	- **Note:** If the feedback device is a steel tape t ype linear encoder, press **[F]** before pressing **[ENTER]** so it is properly detected.

#### <span id="page-19-1"></span>**3.5.3 Power and machine connection**

Always mount it vertically so its keyboard is within operator's reach and its digits are easily visible (at operator's eye level).

Do not connect or disconnect the DRO connectors while it is under power.

Connect all metallic parts to a common point on the machine tool and it to the general ground point. Use cables of enough gage (no thinner than 8 mm<sup>2</sup>) for this connection.

#### <span id="page-19-2"></span>**3.6 Installation parameters**

These DROs have a number of insta llation parameters to configure it for a particular application.

The way th ese parameters are displayed depends on whether they are general or particular for each axis.

- If it affects the axes, the parameter number (PAR??) appears on each axis display and the corresponding axis key must be pressed to modify it.
- If it is a general parameter and there are more than one axis (20iE, 20iE-B) ,  $\mathsf{X}$ the X display will show the parameter number and the Y its current value; if there is only one axis, its number will appear on the X displa y and, after pressing this key, its value.

There are several kinds of parameters depending on how to set them:

 $\mathbf 1$ 

**to**

8

- With binary values, it only takes values of 0 or 1 for each digit. The value is changed by pressing the key with the relevant digit between [1] and [8]. Where [1] corresponds to the rightmost digit o f the display a nd [8] to the leftmost digit.
	- Numeric values, usually with the corresponding axis reso lution, they are entered as regular coordinate preset.

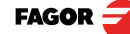

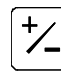

• Options; the value is ch anged by pressing this key which will ma ke the various options appear in a cyclic way.

#### **To get into parameter editing**

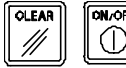

The dro displays must be on, reading mode and press the following keys:

The X axis display shows the word " **COdE** ". **060496 CODE: 060496**

The displays of the DRO show **PAR00**.

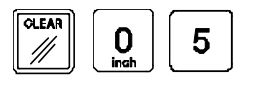

Once in regular display mode, parameter **PAR05** (scaling factor) may also be recalled by pressing this keystroke sequence, so the work mode may be changed without having to go through all the previous steps.

**Note:** Like PAR05, parameters PAR40-45 and PAR53 are directly accessible.

#### **To enter a parameter**

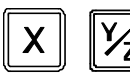

• Select axis.

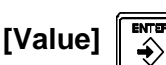

• Press this key to save the displayed value.

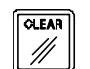

• Press this key to cancel the modification.

#### **Move through parameters**

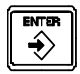

Press the **[ENTER]** key to go on to the next parameter or ---

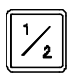

Press this key to return to the previous one.

**To quit the parameter editing mode:**

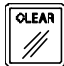

Press this key.

#### **To go to a particular parameter:**

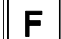

**PAR Nr**

 $\widetilde{\div}$ 

To go directly to a particular paramet er without going through the previous ones, (once in parameter editing mode) press this key sequence.

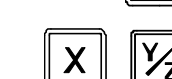

Then, select the axis affecting this parameter.

# **To recover the factory set default values for the installation parameters:**

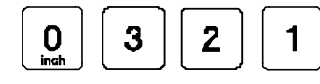

Once in para meter editing mode, **displaying PAR00** on all the displays, press this keystroke sequence. The dots of the first axis will light up.

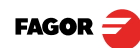

### <span id="page-21-0"></span>**3.7 Parameters to configure axis position reading and display.**

The digits of digital parameters refer to the digits on the axis displays so digit "1" (that can be chan ged with the [1] key) corresponds to the rightmost digit and "8" to the leftmost digit.

 $X$  X X X X X X  $X$  <-- binary code

 $8 7 6 5 4 3 2 1$  < days

#### **PARAMETER FUNCTION**

#### **PAR00** Feedback configuration, different per axis, binary type.

This parameter sets the specific characteristics of the feedback device (rotary or linear encoder) used to read the axis position.

#### **Digit**

**8, 7, 6** Not being used at this time (they must be set to "0")

#### **5 Feedback resolution units:**

**Linear axis:**  $0 = mm$ .  $1 = inches$ 

**Rotary axis:**0 = degrees, 1 = seconds.

**Note:** These units refer to feedback pulses not to the position display.

- **4 Type of axis:** 0 = **Linear**, 1 = Rotary
- **3** Not being used at this time
- **2** Not being used; it must be set to "0".
- **1 Counting direction** (0 = normal, 1 = reverse)

If an axis count incr eases or decreases in the opposite direction to the one desired, change the value of this digit.

#### **PAR01 Feedback resolution.** Independent for each axis.

Possible values:

**Linear axis:**From 0.0001 mm up to 1.0000 mm (0.000005" to 0.03937") **Rotary axis:**From 0.0001º to 1.0000º (from 1 to 999 seconds). **Factory setting: 0.0050 mm (5 µm).** 

Formula to calculate encoder resolution:

$$
R = \frac{360}{p \times TTLfactor \times Sfactor} = \frac{360}{p \times PAR02 \times PAR03}
$$

Where:

**R** = Resolution in degrees **p** = Pulses per turn of the encoder **TTLfactor** = Multiplying factor for TTL signal **Sfactor** = Multiplying factor for sinusoidal signal

**PAR02 TTL multiplying factor (subdivision).** Independent for each axis.

 $\frac{+}{\sqrt{-}}$ 

**Options:** x4, x2, x1 and x0.5.

The factory setting is x4 and it is the one used for FAGOR linear encoders.

When using rotary encoders on linear axes, it should be calculating according to the number of pulses of the encoder, leadscrew pitch and the desired resolution as per the formula:

$$
p = \frac{P}{RxF}
$$

Where:

- **p** = Pulses per turn of the encoder
- **P** = Leadscrew pitch in mm/turn
- **R** = Resolution in mm/pulse
- **F** = Multiplying factor to be applied.

**PAR03 External multiplying factor** when using distance-coded reference marks or TTL signals.

Independent for each axis. It is not required when using absolute feedback.

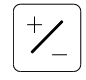

**Options:** 1, 5, 10, 20, 25, 50.

**Factory setting: 1**

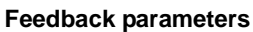

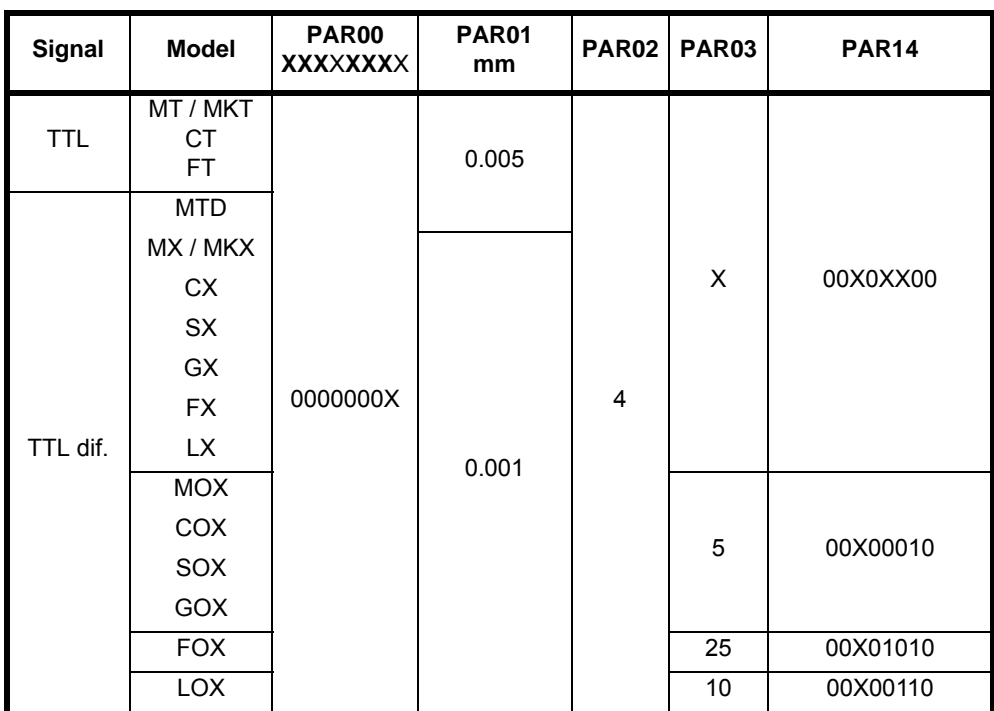

**Note:** In the table, X means that the bit is irrelevant.

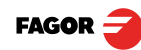

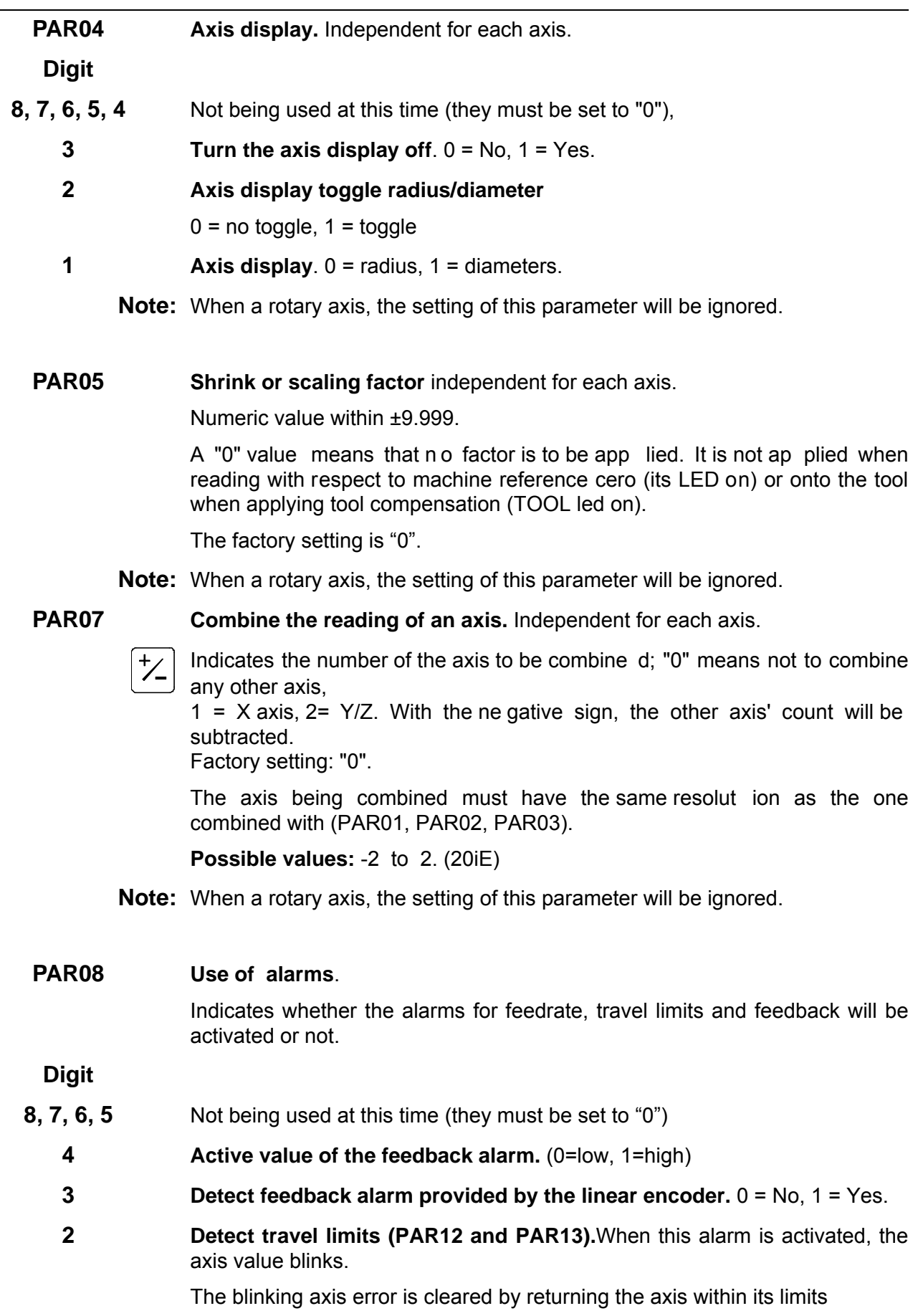

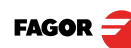

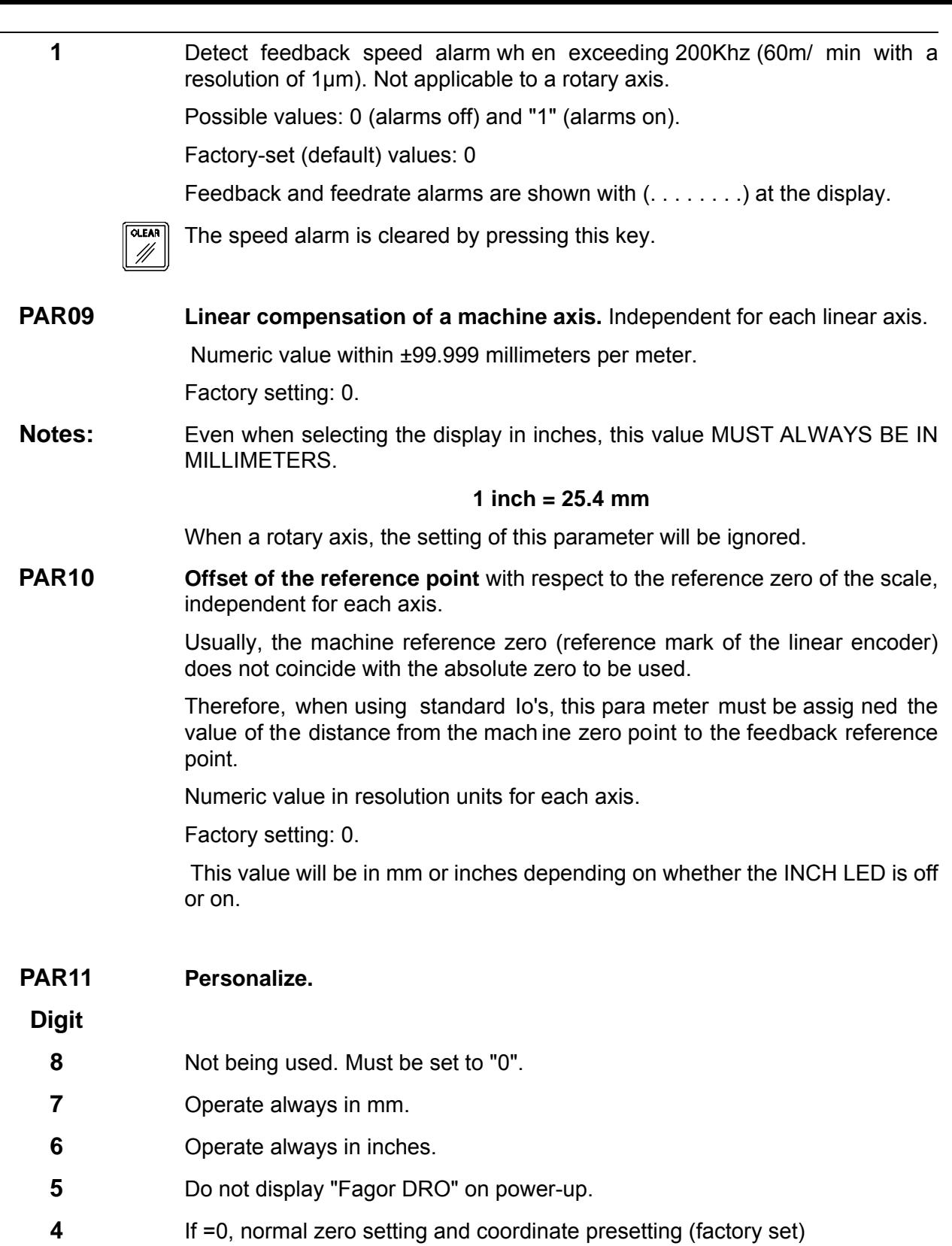

- If =1, quick zeroing of the position value displayed on each axis.
- **3** If =1, allow the selection of the work plane for bolt-hole drilling
- **2** Not being used; it must be set to "0".

If it affects each axis independently, after pressing this key, one must press the axis key.

It may toggle from absolute reading mode to incremental. This parameter determines whether this toggle affects one axis or both (20iE). **Factory setting: "1".**

#### **PAR12, PAR13 Travel limit.**

To set the negative axis travel limit.

Both parameters admit any value.

 This value will be in mm or inches depending on whether the INCH LED is off or on.

If PAR08 bit 2 = 1, when the axis exceeds the travel distance between both parameters, the relevant display starts blinking until it is p ositioned within these limits.

#### **PAR14 Binary type home search setting.**

**Digit**

- **8, 7** Not being used at this time (they must be set to "0")
	- **6** If =1, it indicates **mandatory home search on power-up.**
	- **5 Direction of the distance-coded Io** ( 0 = Increasing , 1 = Decreasing).
	- **4** 1 = **Pitch of the distance-coded Io 100 mm, 0 = 20 mm**
	- **3** 1 = **Pitch of the distance-coded Io: 40 mm. 0 = 20 mm**
	- **2 Type of Io of the linear encoder**. (0 = fixed, 1 = distance-coded).
	- **1** If =1, **Linear encoder without I0.** To carry o ut a home se arch when the feedback device does not have a reference mark "Io", this parameter must be set to "1".

**Factory setting: "0".**

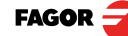

#### **PAR15 Multi-point leadscrew error compensation.**

**Important: Before capturing data for an accuracy graph, the axis (axes) must be homed (referenced)** because the compensation will not be applied until they are homed. To use this compensation, it is recommended to set **PAR 14** so as to force a mandatory home search on power-up.

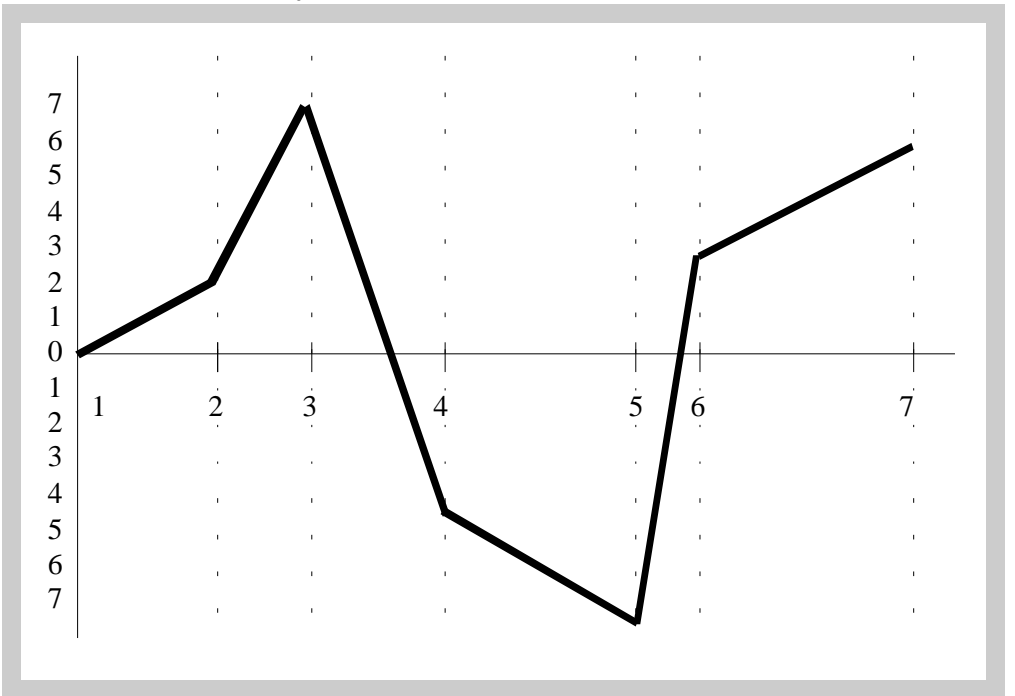

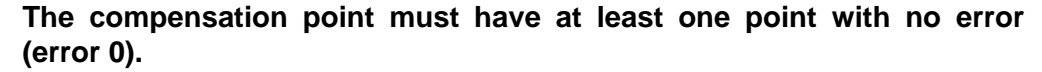

Multi-point leadscrew error compensation table (in mm)

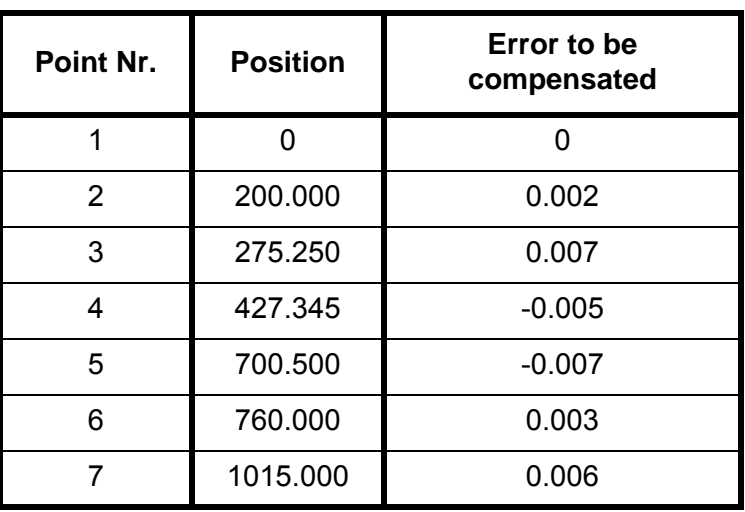

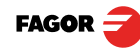

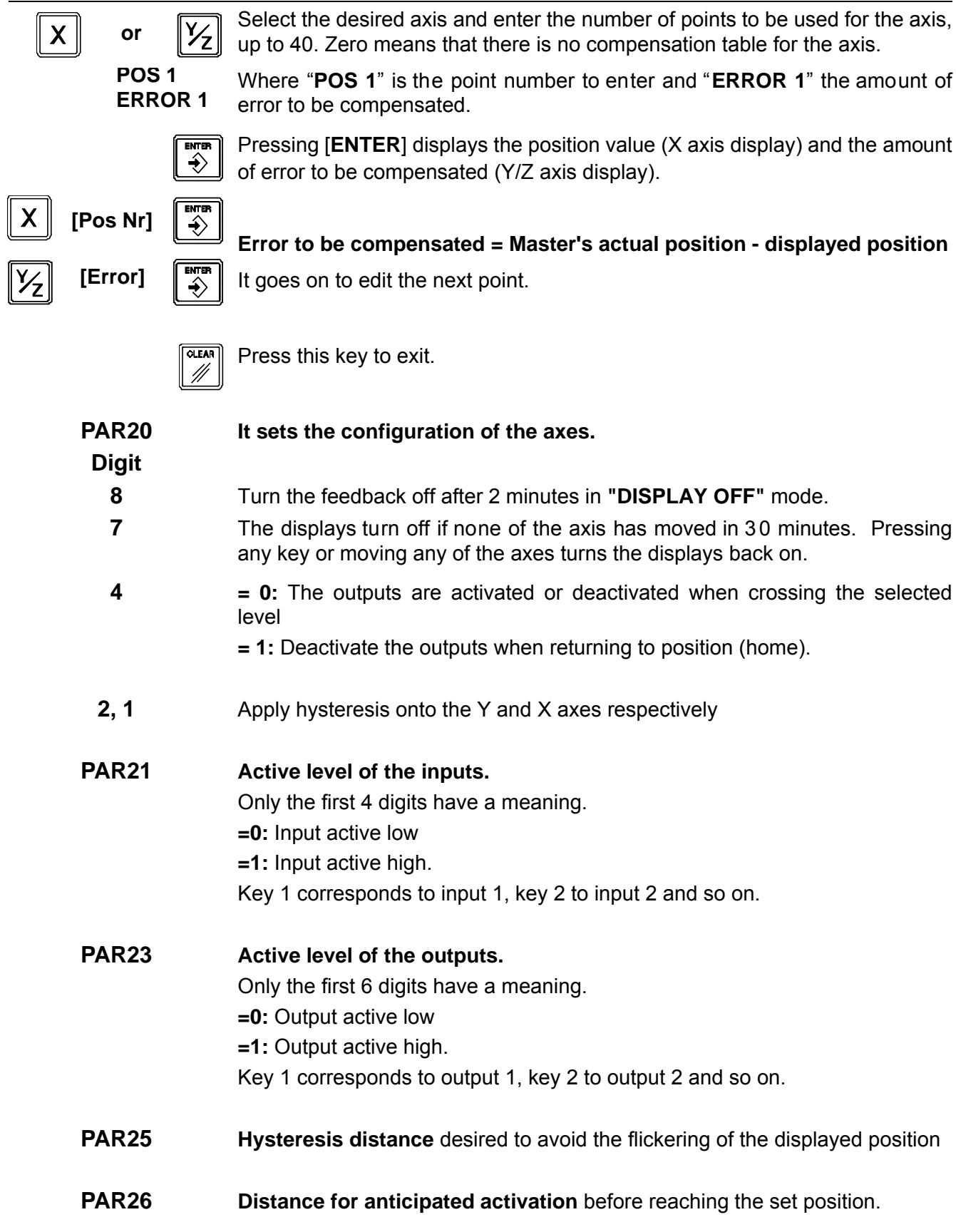

L,

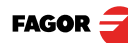

**PAR30 to 35 Axis assigned to each output.** PAR30 corresponds to O1 (home) and PAR35 to O6 (end).

- 0.- Output not active.
- 1. Output controlled by X axis.
- 2. Output controlled by Y axis.
- **PAR40 to 45 Position where each output O1 through O6 is activated.** PAR40 for O1, PAR45 for O6.

**PAR53 Select the number of decimals to be displayed. Possible values:**0.0 to 6.6 .

> The first digit corresponds to the number of decimals to be displayed in mm and the second digit to the number of decimals in inches. When selecting a "0" value or a value greater than the number of decimals of

**PAR01** it will display the factory set number of decimals.

**Note:** It has no effect on rotary axes.

#### **PAR65 It enables various functions of the dro.**

#### **Digit**

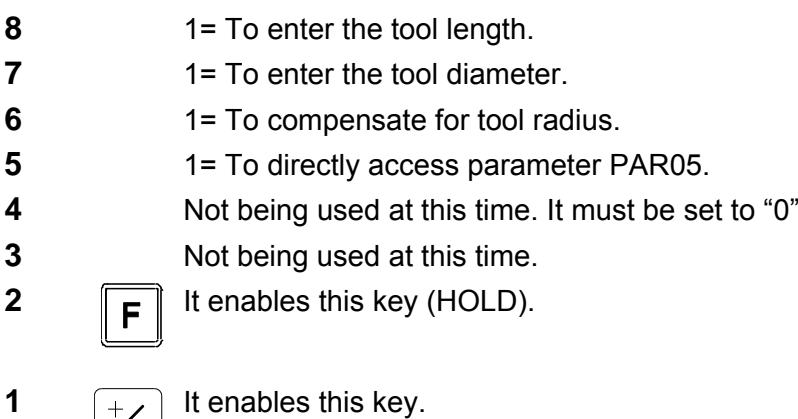

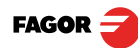

# **4 Appendix**

# <span id="page-29-1"></span>**4.1 UL seal**

<span id="page-29-0"></span>See ["UL seal" on page 15.](#page-14-1)

# <span id="page-29-4"></span><span id="page-29-2"></span>**4.2 CE seal**

#### *Warning*

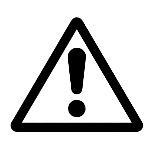

Before starting up the DRO, carefully read the instructions of Chapter 2 in this manual.

The DRO must not be powered-on until verifying that the machine complies with the "89/392/CEE" Directive.

#### <span id="page-29-3"></span>**4.2.1 Declaration of conformity**

Manufacturer: **Fagor Automation, S. Coop**.

Barrio de San Andrés 19, C.P. 20500, Mondragón -Guipúzcoa (ESPAÑA)

We hereby declare, under our responsibility that the product:

#### **Fagor Digital Readout:**

#### **10iE, 10iE-B, 20iE, 20iE-B**

meets the following directives:

**SAFETY:** EN 60204-1Machine safety. Electrical equipment of the machines

#### **ELECTROMAGNETIC COMPATIBILITY:**

EN 61000-6-4 Emission

- EN 55011 Radiated. Class A, Group 1.
- EN 55011 Conducted. Class A, Group 1.
- EN 61000-3-2 Harmonics
- EN 61000-3-3 Flickers.
- EN 61000-6-2 Immunity
- EN 61000-4-2 Electrostatic discharges.
- EN 61000-4-3 Radiofrequency Radiated Electromagnetic Fields.
- EN 61000-4-4 Bursts and fast transients.
- EN 61000-4-5 Shockwaves
- EN 61000-4-6 Conducted disturbance induced by radio frequency fields.
- EN 61000-4-8 Magnetic fields at mains frequency

EN 61000-4-11 Voltage fluctuations and Outages.

ENV 50204 Electromagnetic fields radiated by wireless telephones.

As instructed by the Euro pean Community Directives on Low Volta ge: 73/23/EEC, (and the 93/68/EEC amendment) on Machine Safety 89/392/EEC and 89/336/EEC on Electromagnetic Compatibility.

In Mondragón, March 1st, 20115

Fagor Automation, S. Coop.

DirectoleSerente Pedro Ruiz de Aguirre

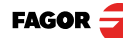

Read the following safety measures in order to prevent damage to personnel, to this product and to those products connected to it.

Fagor Automation shall not be held responsible for any physical or material damage derived from the violation of these basic safety regulations.

#### <span id="page-30-0"></span>**Do not manipulate the inside of the unit**

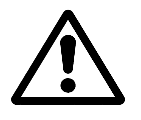

Only personnel authorized by Fagor Automation may manipulate the inside of this unit.

#### **Do not handle the connectors while the unit is under power.**

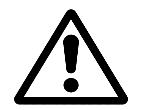

 Before handling the connectors (mains, feedback, etc.) make sure that the unit is not under power.

#### **Use proper Mains AC power cables.**

To avoid risks, use only the Mains AC cables recommended for this unit.

#### **Avoid electrical overloads**

In order to avoid electrical discharges and fire hazards, do not apply electrical voltage outside the range indicated in chapter 2 of this manual

#### **Ground connection**

In order to avoid electrical discharges, connect the ground terminals of all the modules to th e main ground terminal. Before connecting the inputs and outputs of this unit, make sure that all the grounding connections are properly made.

#### **Before powering the unit up, make sure that it is connected to ground**

In order to avoid electrical discharg es, make sure that all the groun ding connections are properly made.

#### **Ambient conditions**

Respect the limits for temperature and relative humidity indicated in chapter ["General technical characteristics" on page 15](#page-14-2)

#### **Do not work in explosive environments**

In order to avoid risks, damage, do not work in explosive environments.

#### **Work environment**

This unit is ready to be use d in Industrial Environments complying with the directives and regulations effective in the European Community.

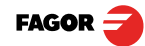

#### **It is recommended to mount the DRO vertically,**

so its power switch of the back panel is at a distance between 0.7 m (27.5 inches) and 1.7 m (5.6 ft) off the floor and away from coolants, chemical products, blows etc that could damage it. Keep it away from dire ct sunlight, extremely hot a ir, high voltag e and high current sources as well as from relays, or high electromagnetic fields (about 0.5 m or 20 inches).

This unit complies with the European directives on electroma gnetic compatibility. Nevertheless, it is recommended to keep it away from sources of electromagnetic disturbance such as.

- Powerful loads connected to the same AC power line as this equipment.
- Nearby portable transmitters (Radio-telephones, Ham radio transmitters).
- Nearby radio / TC transmitters.
- Nearby arc welding machines.
- Nearby High Voltage power lines.
- Disturbance generating elements of the machine.
- Etc.

**Safety symbols** Symbols which may appear on the manual

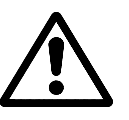

WARNING symbol.

It has an associated text indicat ing those actions or operations may hurt people or damage products.

#### **Symbols that may be carried on the product**

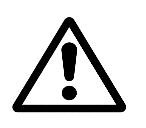

#### **WARNING symbol.**

It has an associated text indicat ing those actions or operations may hurt people or damage products.

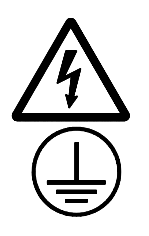

**"Electrical shock" symbol.**

It indicates that point may be under electrical voltage.

#### **"Ground Protection" symbol.**

It indicates that point must be con nected to the main ground point of the machine as protection for people and units.

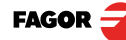

#### <span id="page-32-0"></span>**4.2.3 Warranty terms**

#### **WARRANTY** All products manufactured or marketed by Fagor Automation has a warranty period of 12 months from the day they are shipped out of our warehouses.

The mentioned warranty covers repair material and labor costs, at FAGOR facilities, incurred in the repair of the products.

Within the warranty period, Fa gor will repair or replace the products verified as being defective.

FAGOR is committed to repairing or replacing its products from the time when the first su ch product was launched up to 8 years after such product has disappeared from the product catalog.

It is entirely up to FAGOR to determine whether a repair is to be considered under warranty.

#### **EXCLUDING CLAUSES** The repair will take place at our facilities. Therefore, all shipping expenses as well as travelling expenses incurred by technical personnel are NOT unde r warranty even when the unit is under warranty.

This warranty will be app lied so long a s the equipment has b een installed according to the instruct ions, it has no t been mistreated or dama ged by accident or negligence and has been manipulated by personnel authorized by FAGOR.

If once the service call or repair has been completed, the cause of the failure is not to be blamed the FAGOR produ ct, the customer must cover all generated expenses according to current fees.

No other implicit or explicit wa rranty is covered and FAGOR AUTOMATION shall not be held responsible, under any circumstances, of the damage which could be originated.

**SERVICE CONTRACTS** Service and Maintenance Contracts are available for the customer within the warranty period as well as outside of it.

#### <span id="page-32-1"></span>**4.2.4 Material returning terms**

When returning the DRO, pack it in its original package and with its original packaging material. If not available, pack it as follows:

Get a cardboard box whose three in side dimensions are at least 15 cm (6 inches) larger than those of the unit. The cardboard being used to make the box must have a resistance of 170 Kg (375 lb.).

When sending it to a Fagor Automation office for repair, attach a label indicating the owner of the unit, person to contact, type of unit, serial number, symptom and a brief description of the problem.

Wrap the unit in a polyethylene roll or similar material to protect it.

Pad the unit inside the cardboard box with polyurethane foam on all sides.

Seal the cardboard box with packing tape or industrial staples.

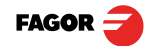

# <span id="page-33-0"></span>**4.3 Error codes**

Error codes

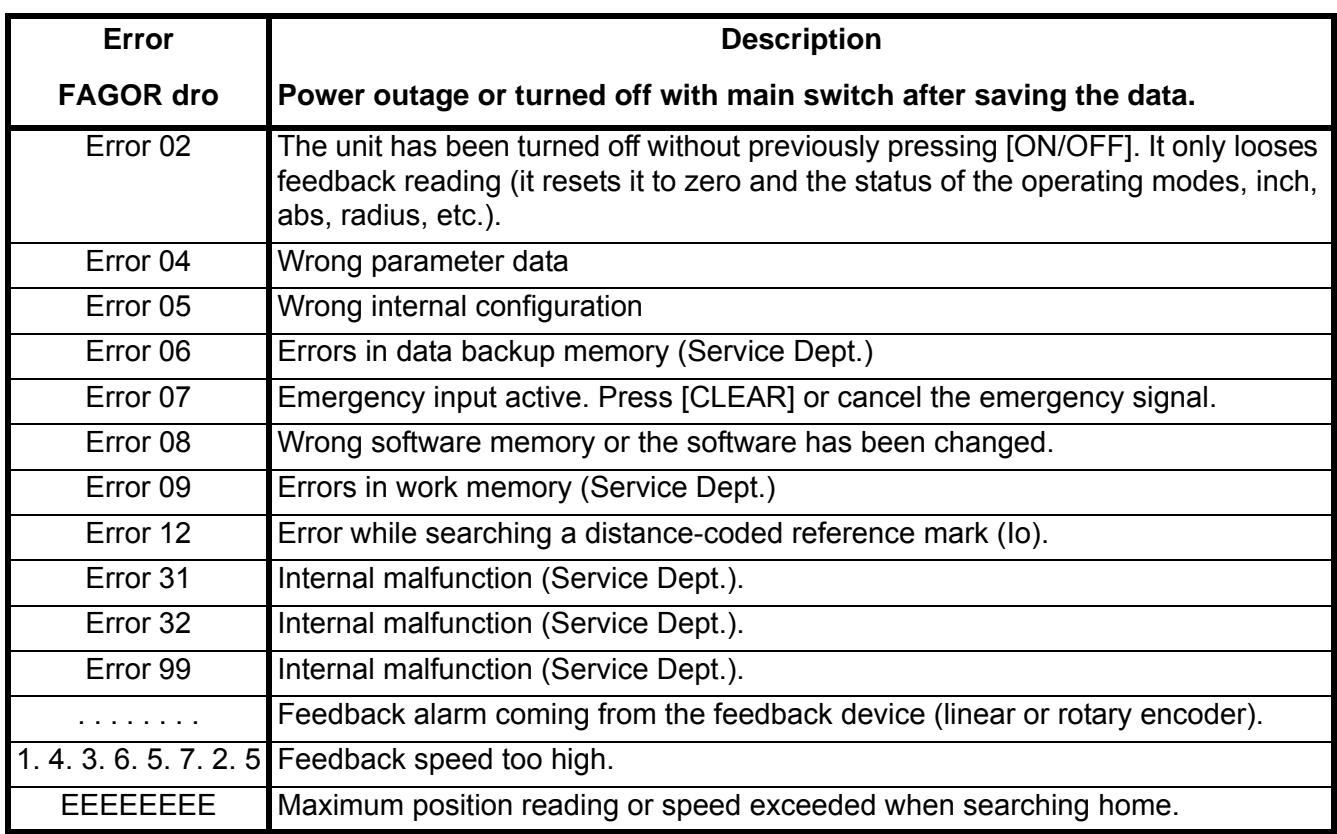

If any message other than the first two fro m the table were to come up, the equipment should be switched off and on again until one of the first two are seen.

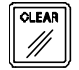

After pressing this key to access the counting mode, check the parameters.

If any of the errors shown as (Service De partment) are often repeated, ask Fagor Automation's Customer Services Department about this.

If the display of any axis shows all its d ots; for example: 1.4.3.6.5.7.2.5. It means that the axis has been moved too fast (>200 KHz or 60 m/min with 1 µm resolution). This error will be displayed if the alarm activation parameter for the axis  $PAR08(1) = 1$ 

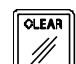

To clear the display, press this key.

If the axis value is flashing, this means that one of the travel limits established by machine parameter has been exceeded. This error will be displayed if the alarm activation parameter for the axis  $PAR08(2) = 1$ 

If the DRO does not come on or goes out while runnin g, check that the voltage and ground outlets are as they should be. If there are OK, disconnect the feedback connectors one by one. If the dro comes on, it mean s a feedback failure. If the fau lt persists get in tou ch with Fag or Automation's Customer Services Department about it.

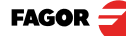

# <span id="page-34-0"></span>**4.4 Maintenance**

**Cleaning:** An accumulation of dirt in the equipment can act as a screen preventing proper dissipation of the heat generated by the internal electronic circuits with the consequent danger of overheating and DRO fault.

> Accumulated dirt can a lso, in some cases, pro vide a condu ctive path for electricity which could give rise to faults in the int ernal circuits of the equipment, especially in high humidity conditions.

> To clean the eq uipment nonabrasive dish-washing detergents are recommended (in liquid, never powder form) or 75% isotropic alcohol with a clean cloth. DO NOT USE agg ressive solvents, (benzol, acetones, etc.) which could damage the materials the equipment is made with.

> Do not use high pressure compressed air to clean the item as this could give rise to an accumulation of ch arges which in turn le ad to electrostatic discharges.

The plastics used in the front panel of the DRO stand up to:

- Grease and mineral oils.
- Alkalis and bleaches.
- Dissolved Detergents.
- Alcohol

Avoid the effect of solvents such as Chlorohydrocarbons, Benzol, Esters and Ethers because these could damage the plastics with which the fro nt of the equipment is made.

Preventive If the DRO does not come on press the rear switch for starting, make sure it is Inspection properly connected and being supplied with the proper mains voltage.

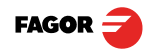

Web: www.fagorautomation.com Email: info@fagorautomation.es Tel.: (34) 943 719200 Fax: (34) 943 791712

FAGOR AUTOMATION S. COOP. Bª San Andrés Nº 19 Apdo de correos 144 20500 Arrasate/Mondragón - Spain -

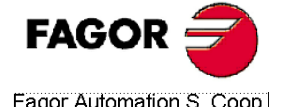

Fagor Automation S. Coop.